## ADD NEW PRODUCT IN MARKETPLACE

Ano ang mga kailangan ko ihanda?

- $\bullet$  Isa (1) product image
- Sampu (10) o higit pang mga salita para sa product description

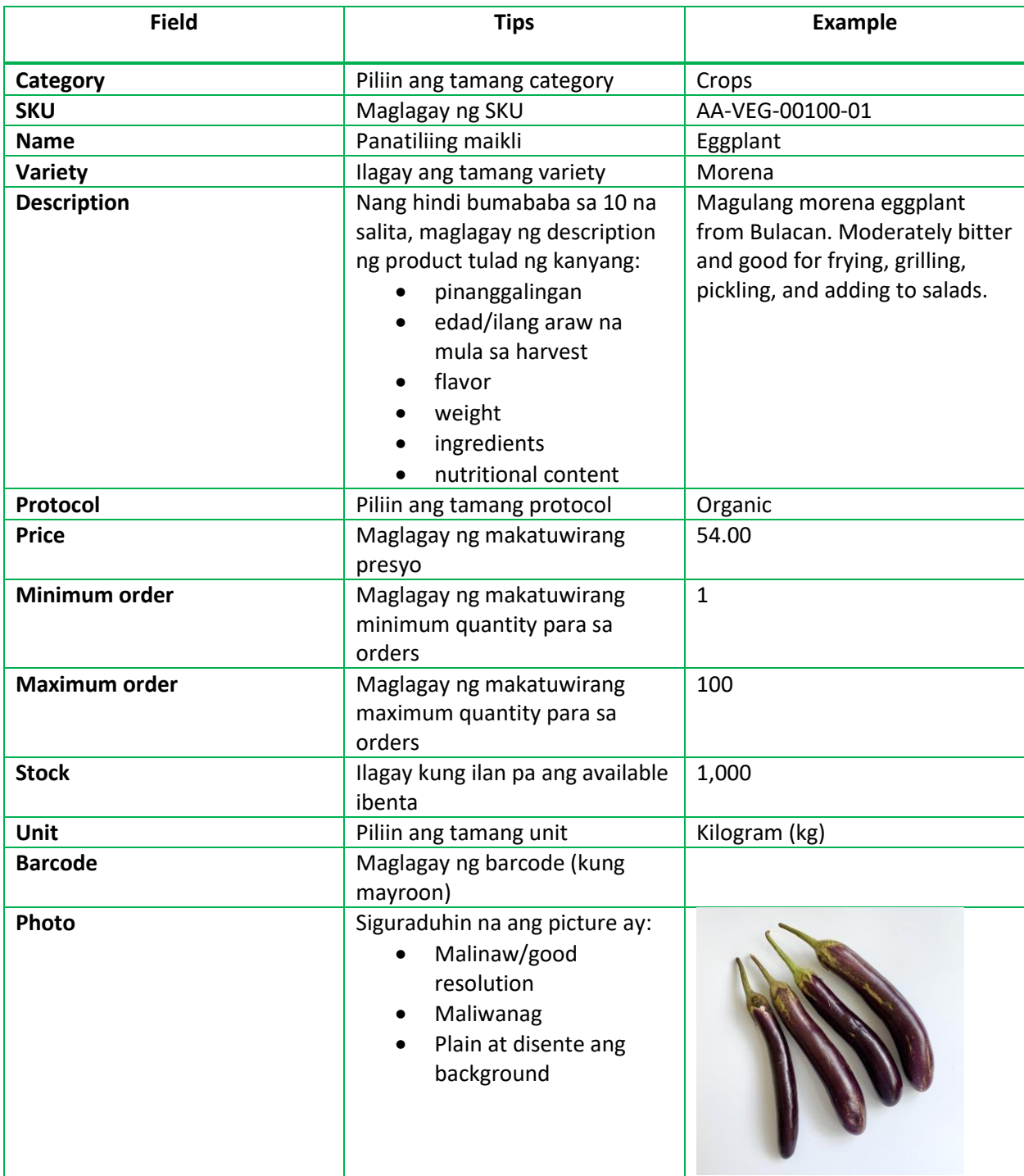

## HOW TO ADD NEW PRODUCT?

1. Mag login sa iyong Marketplace Merchant account. Pindotin ang **Catalog** > **Product List**.

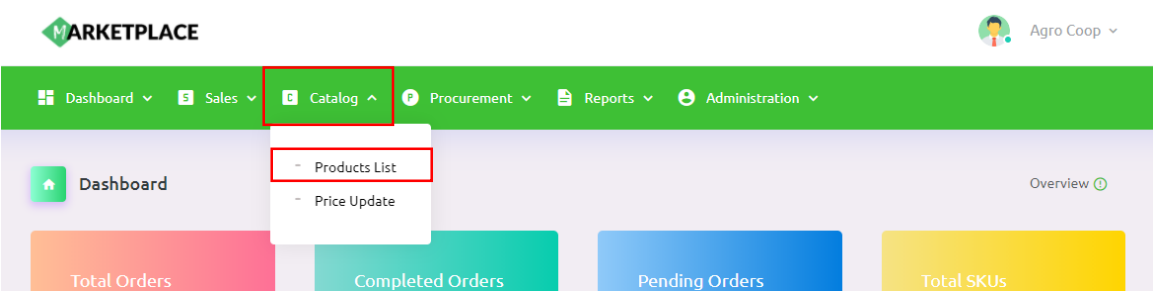

2. Pindotin ang **New Product** sa kanang bahagi ng Product List.

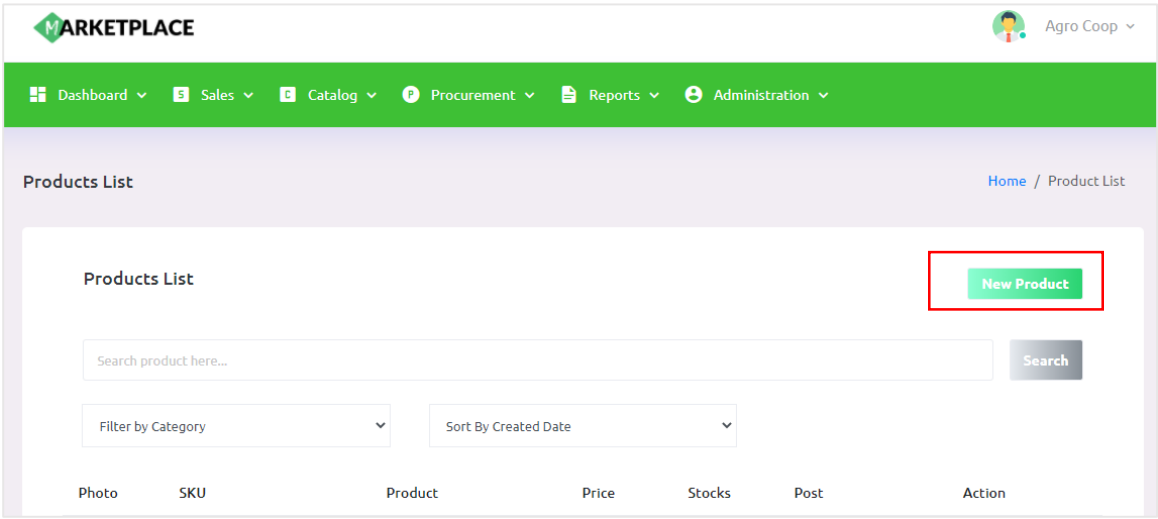

3. Piliin ang tamang category sa mga pagpipilian sa **Category** dropdown.

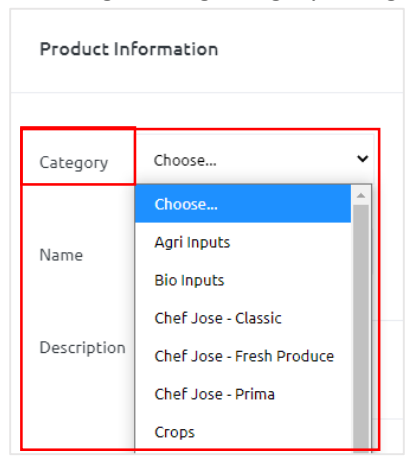

4. Ilagay ang **SKU**, **Name**, at **Variety** ng product.

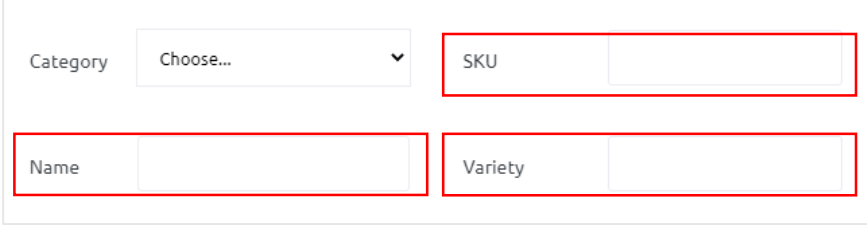

5. Ipaliwanag ang mga detalye ng iyong product sa **Description** box. Pinapayo naming na maglagay ng hindi bababa sa 10 na salita para ilarawan ang product.

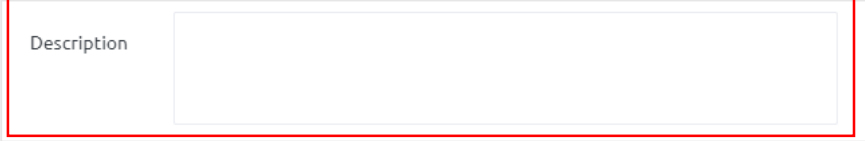

6. Piliin ang tamang protocol sa mga pagpipilian sa **Protocol** dropdown.

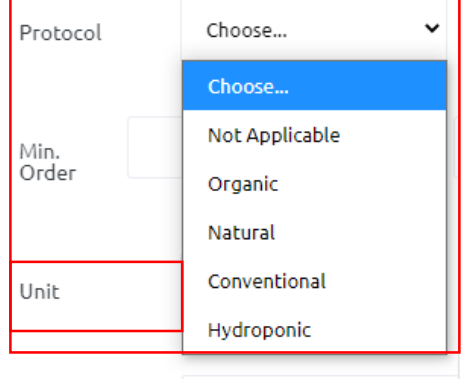

7. Ilagay ang **Price**, **Min. Order**, **Max. Order**, **Stock**, at **Barcode** (kung mayroon) ng product.

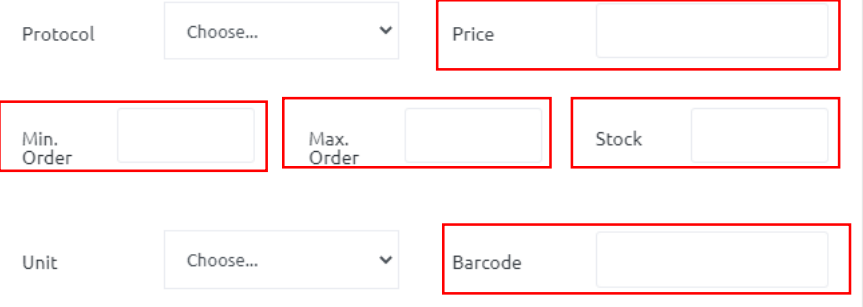

8. Piliin ang tamang unit sa mga pagpipilian sa **Unit** dropdown.

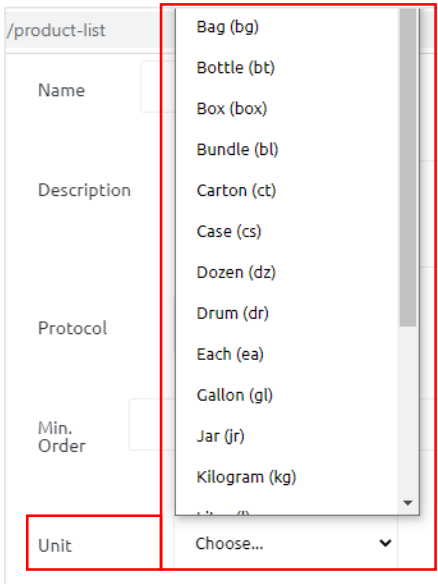

9. Mag-upload ng picture ng product sa pamamagitan ng pagpindot ng **Choose File**.

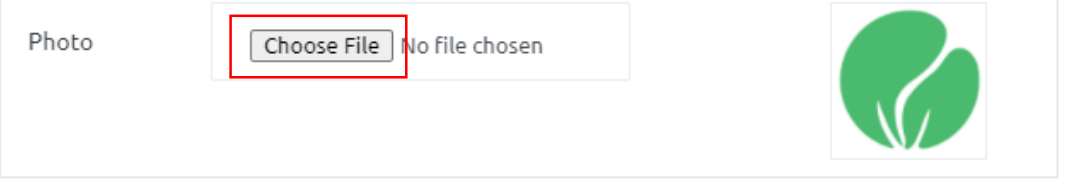

10. Kapag tapos na, pindotin ang **Create**.

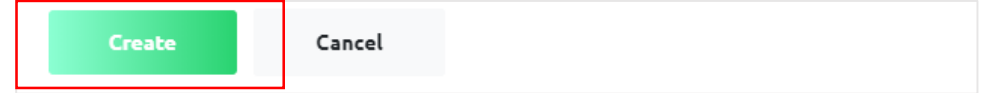